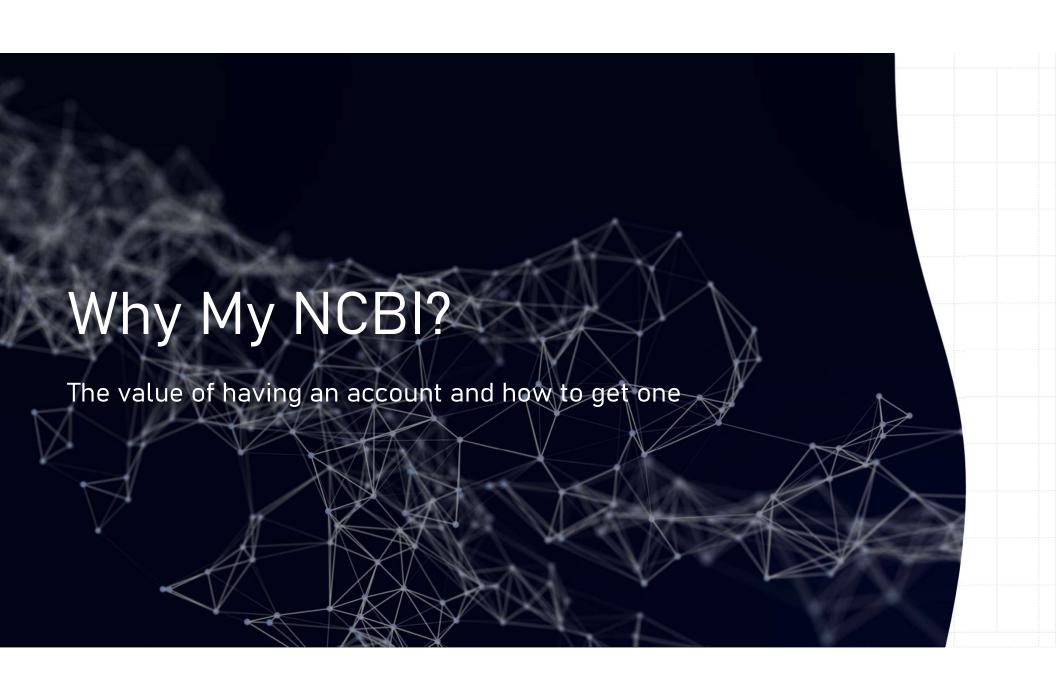

### First, a little background...

- National Center for Biotechnology Information
   (NCBI) is part of the National Library of Medicine (NLM); which in turn is one of the many agencies and organizations in the National Institutes of Health (NIH)
- NCBI homepage: <a href="https://www.ncbi.nlm.nih.gov/">https://www.ncbi.nlm.nih.gov/</a>
- Over 60+ databases available, including more familiar ones like:
  - Pub Med.gov PubMed; https://pubmed.ncbi.nlm.nih.gov/
  - Medical Subject Headings (MeSH); https://www.ncbi.nlm.nih.gov/mesh/
  - And many, many others! See here of list of them all: https://www.ncbi.nlm.nih.gov/guide/all/

#### My NCBI Dashboard

# My NCBI Account

- What is it?
  - Personalized account to use with all NCBI databases
- Why is having an account useful?
  - Allows you to:
    - Save searches
    - Create alerts, which as saved searches that run periodically and get sent to you via email
    - Save collections
    - Save site preferences for the databases and more!
- How does it relate to PubMed?
  - Your experience using PubMed and other databases can be personalized
- Where can I find out more information?
  - My NCBI Help is available via the NLM Bookshelf: https://www.ncbi.nlm.nih.gov/books/NBK3843/
- Where can I get updates about My NCBI or other tools and tips when using the PHDL? See our bog: PHDL Me This!

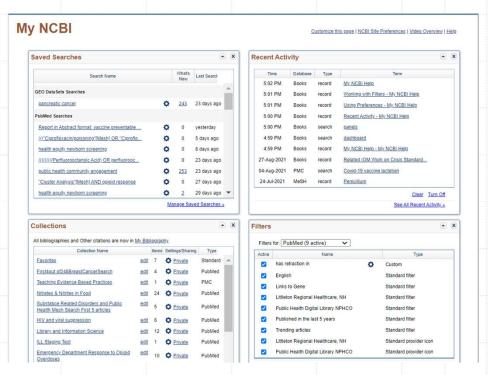

# Let's get your new account created!

- If you already have an account and have not connected since the change you will be asked to link your current account to a third-party account such as Google, Microsoft or Facebook.
- If you are creating a new account, you need to decide which third-party option will link to your new My NCBI account. If you prefer you can create a login.gov account.
- This video provides more details on all the necessary steps for linking accounts:
  - NCBI Minute: Logging into / creating a new account (video )
  - NCBI Account Login Changes FAQs
  - My NCBI Login Transition Tips

#### To create an account:

- Go to <u>pubmed.gov</u> and click on 'Log in' at the top right corner
- Scroll to the bottom of the page and click on 'Sign up' link
- Per the image on the right here, select with third-party account you link to your new My NCBI account.
- If you are not already logged into your thirdparty account, you will be prompted.
- Once logged in you should be set with your new account.

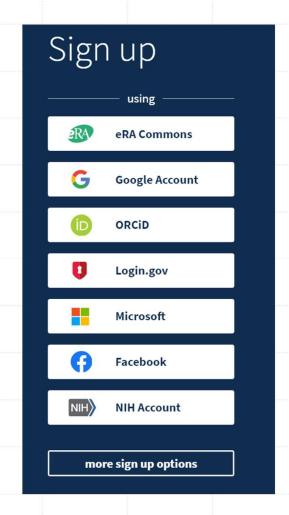

## For more help...

- With your My NCBI account or My NCBI in general visit:
  https://support.nlm.nih.gov/knowledgebase/category/?id=CAT-01238
- Using PubMed: <a href="https://pubmed.ncbi.nlm.nih.gov/help/">https://pubmed.ncbi.nlm.nih.gov/help/</a>
- Using the PHDL, log into your PHDL account and visit the help page:
  - https://nphco.libguides.com/c.php?g=944536&p=7012976
  - If you still have questions, please contact us by emailing: <a href="mailto:phdl@umassmed.edu">phdl@umassmed.edu</a>